# **LAMPIRAN**

## Lampiran 1 Surat Izin Penelitian

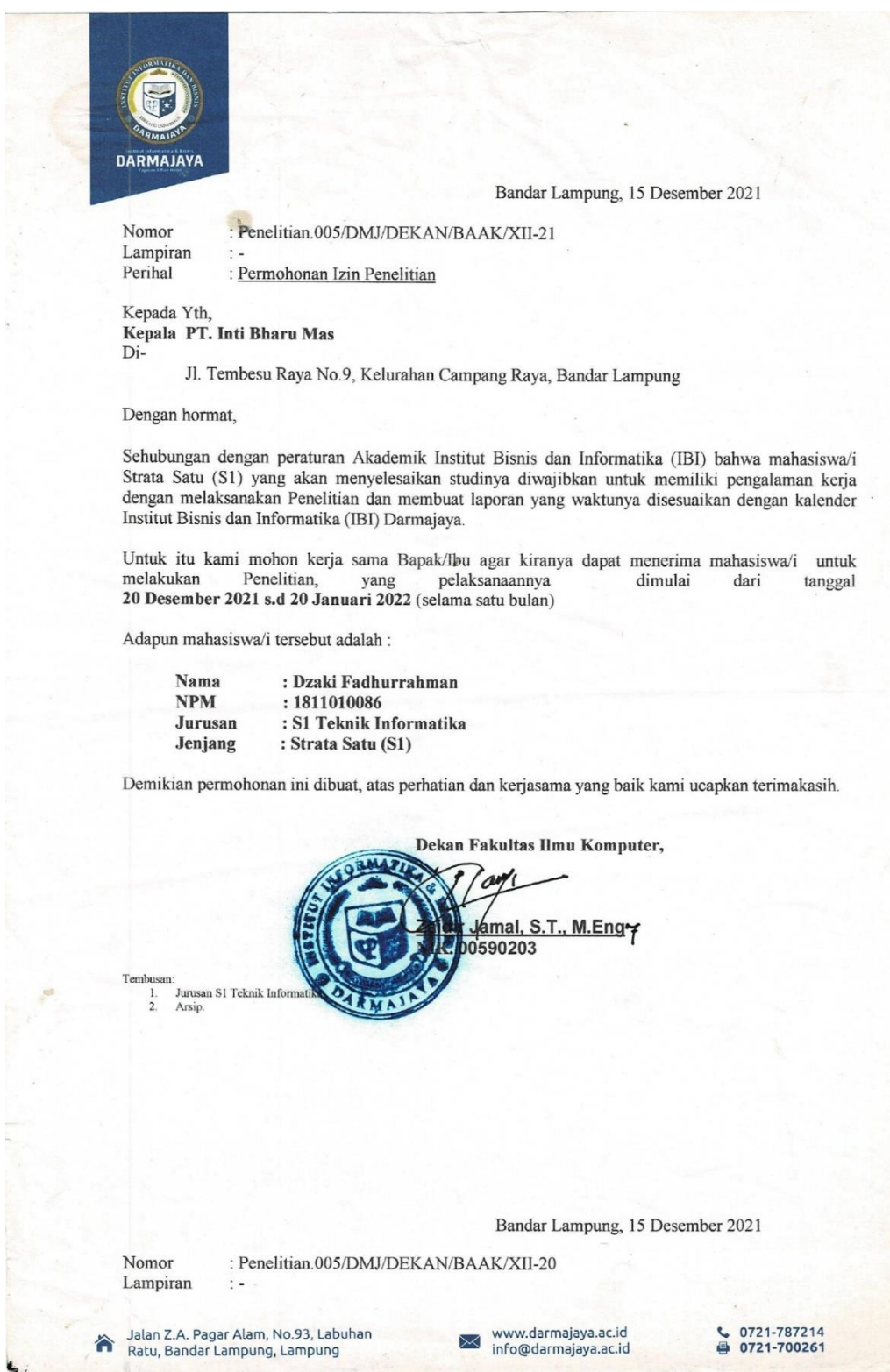

#### PT. INTI BHARU MAS

Jl. Tembesu Raya No 9, Campang Raya, Bandar Lampung, 35112

Bandar Lampung, 23 Desember 2021

Perihal : Balasan Permohonan Izin Penelitian

Kepada Yth : Bapak Zaidir Jamal, S.T., M.Eng

Di Tempat

Penelitian. Sehubungan saudara Nomor: dengan surat 005/DMJ/DEKAN/BAAK/XII-21 tanggal 20 Desember 2021, perihal Permohonan Izin Penelitian untuk menyelesaikan Penulisan Skripsi Program Strata I (SI) IBI Darmajaya dengan judul: Pencocokan Pola Barcode Barang Menggunakan Algoritma Knuth Morris Pratt Dari PT Inti Bharu Mas Ke Agen Berbasis Mobile atas nama:

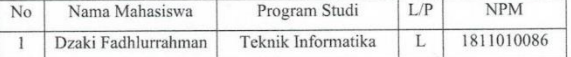

Berkenaan hal tersebat, maka dengan ini kami mengizinkan saudara tersebut untuk melaksanakan kegiatan Penelitian di PT. Inti Bharu Mas.

Demikian surat balasan permohonan riset ini kami sampaikan untuk urusan selanjutnya.

> Bandar Lampung, 23 Desember 2021 Hormat Kami,

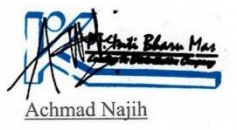

## Lampiran 3. Surat Keterangan Telah Melakukan Penelitian

#### PT. INTI BHARU MAS

#### Jl. Tembesu Raya No 9, Campang Raya, Bandar Lampung, 35112

#### SURAT KETERANGAN TELAH MELAKUKAN PENELITIAN

Yang bertanda tangan dibawah ini:

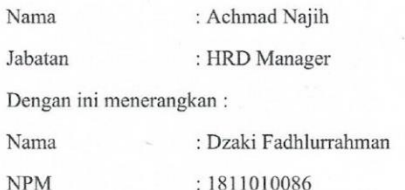

Universitas : IIB Darmajaya

Yang bersangkutan telah selesai melakukan penelitian di PT. Inti Bharu Mas dari tanggal 20 Desember 2021 sampai dengan tanggal 20 Januari 2022 dengan judul " Pencocokan Pola Barcode Barang Menggunakan Algoritma Knuth Morris Pratt Dari PT. Inti Bharu Mas Ke Agen Berbasis Mobile"

Demikian surat keterangan ini dibuat untuk dapat dipergunakan sebagaimana mestinya.

> Bandar Lampung, 01 September 2022 Hormat Kami,

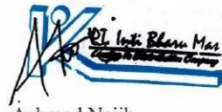

Achmad Najih

# Lampiran 4 Gudang PT Inti Bharu Mas

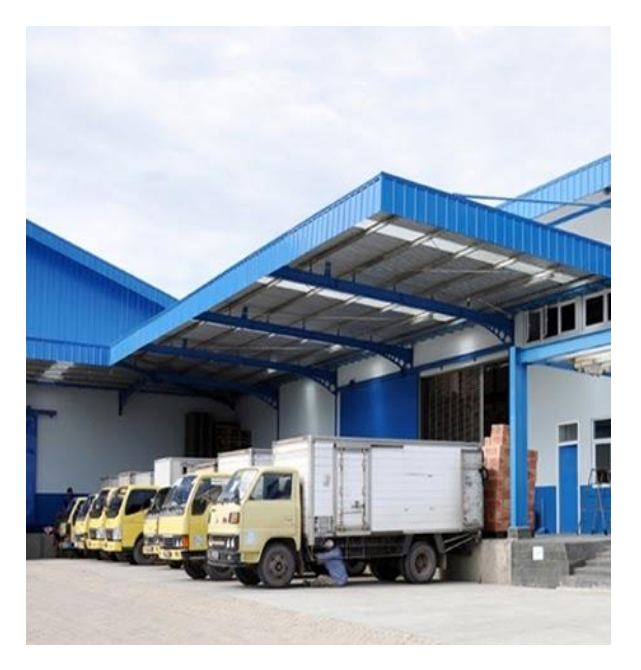

Lampiran 5 Surat Izin Penelitian

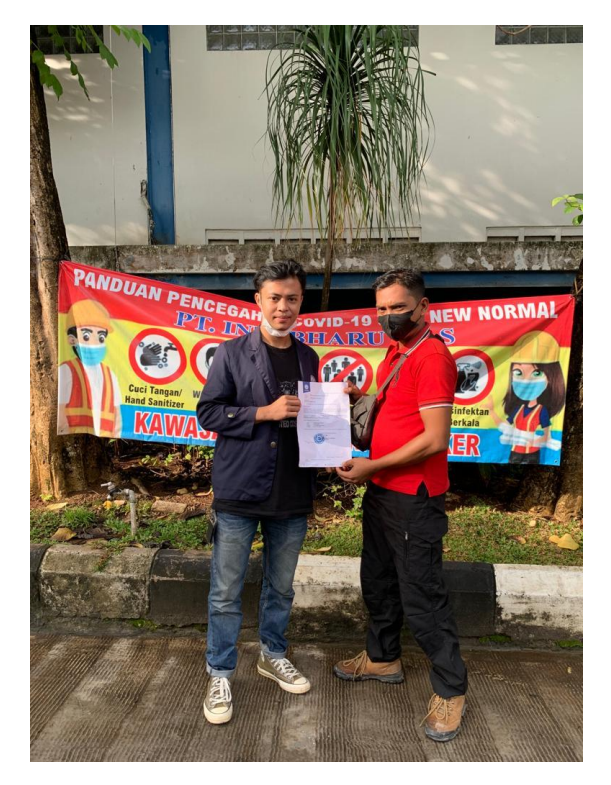

## Lampiran 6 Hasil Wawancara

Nama : Misdarwanto

# Jabatan: Kepala Driver

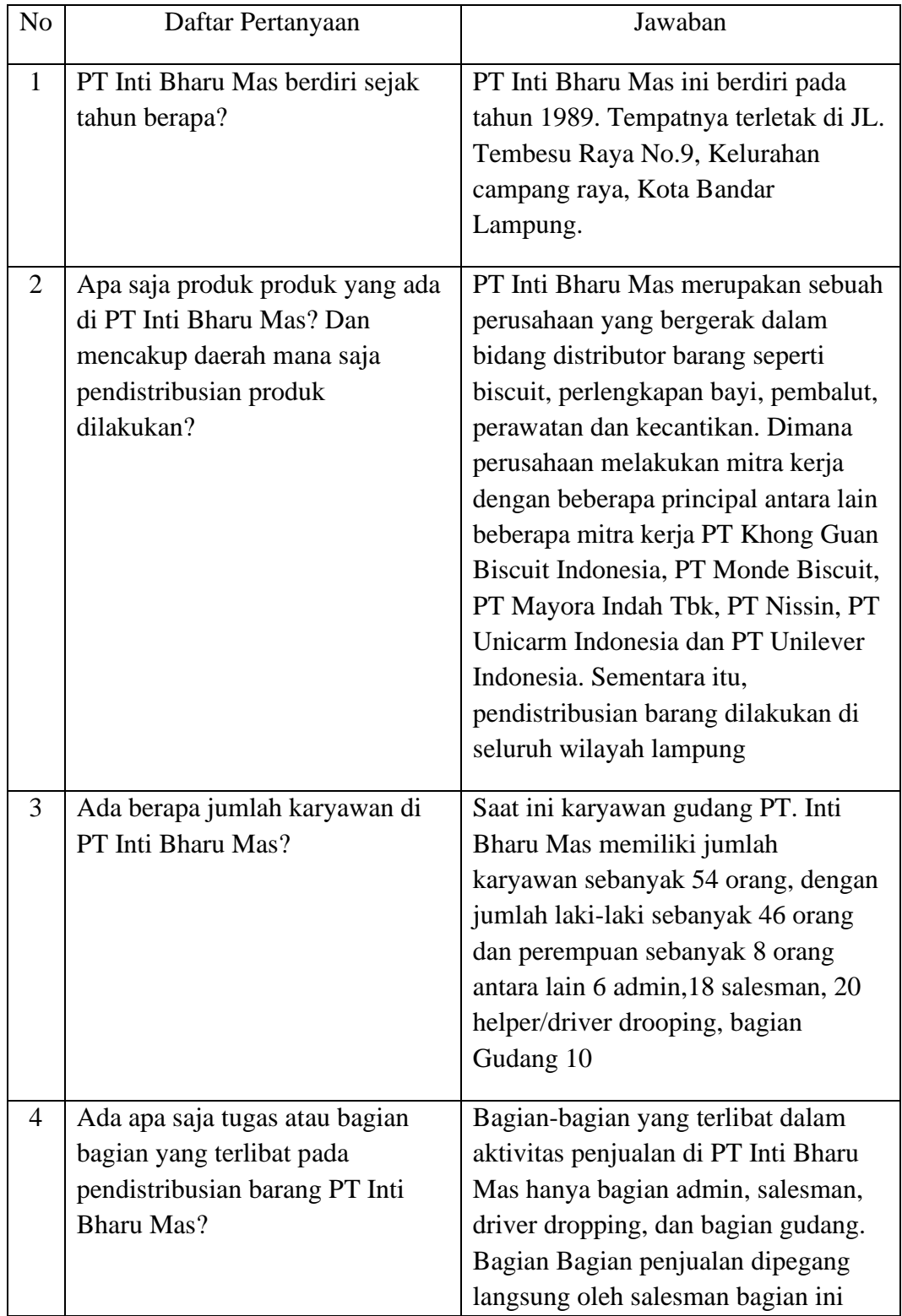

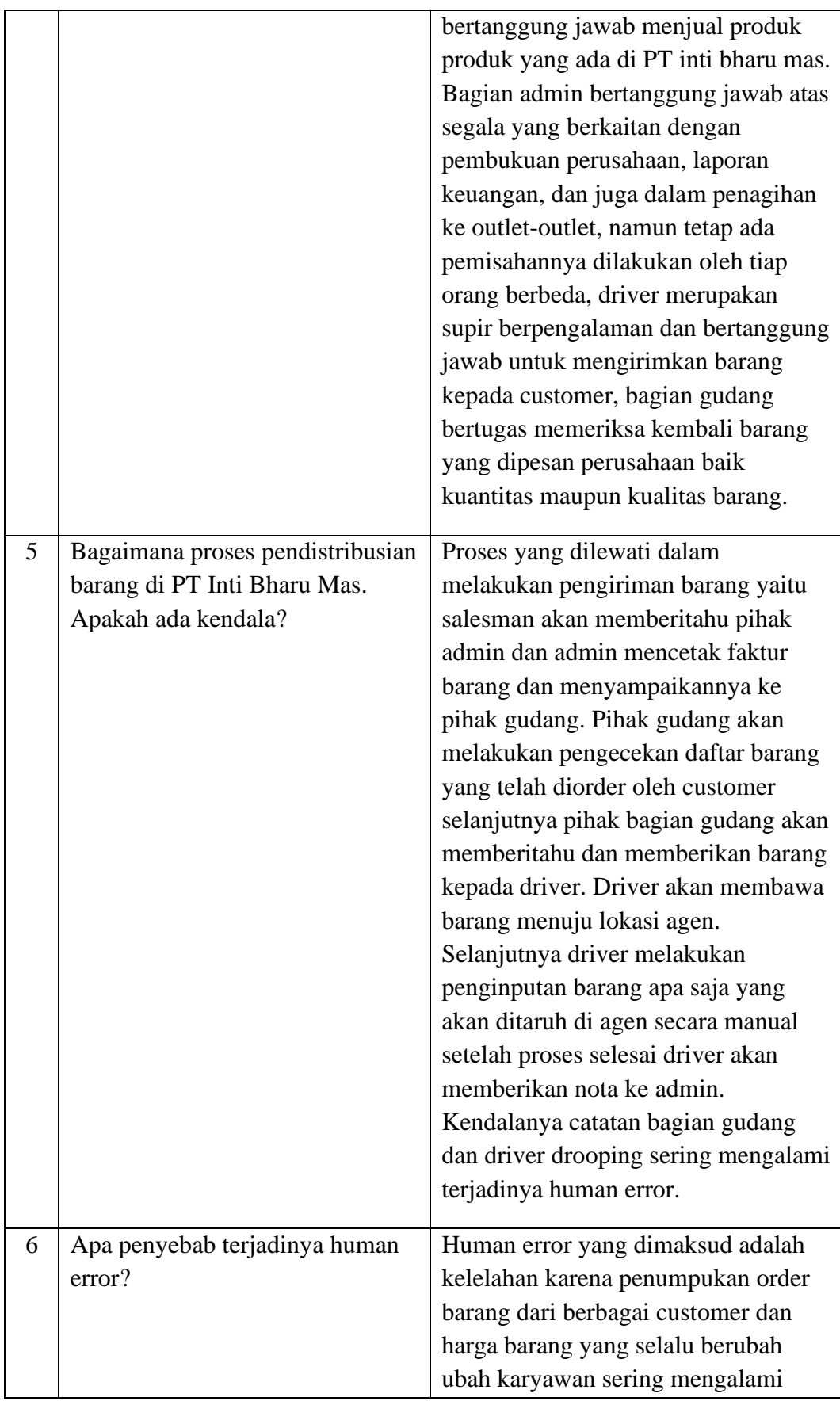

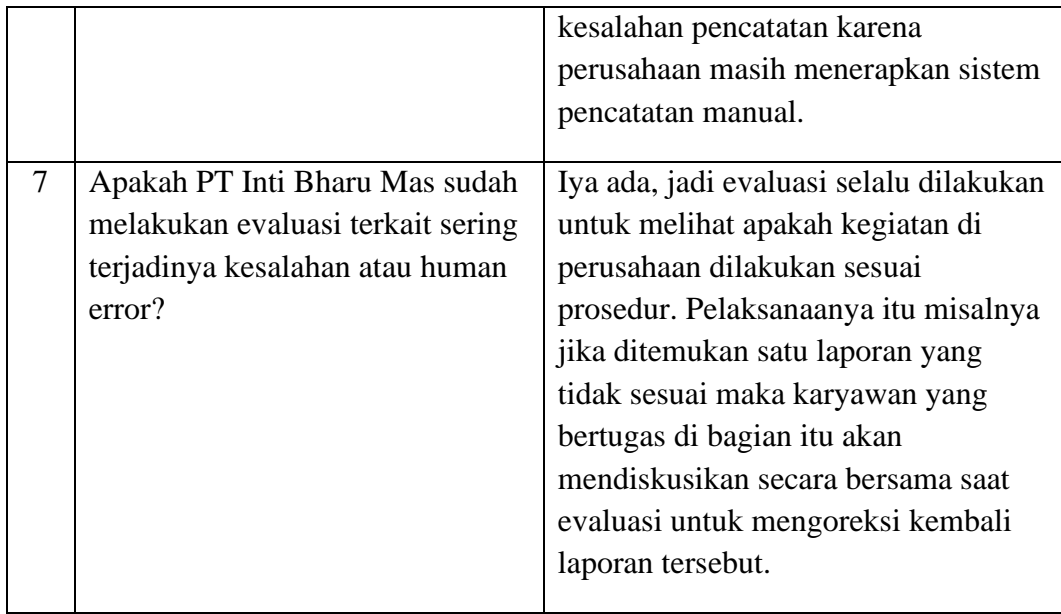

## Lampiran 7 Wawancara Via WhatssApp

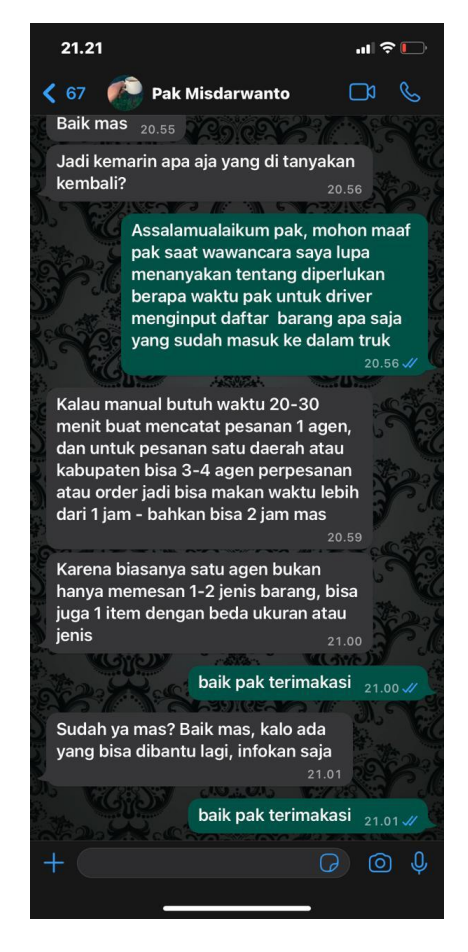

# Lampiran 8 Wawancara Via WhatsApp

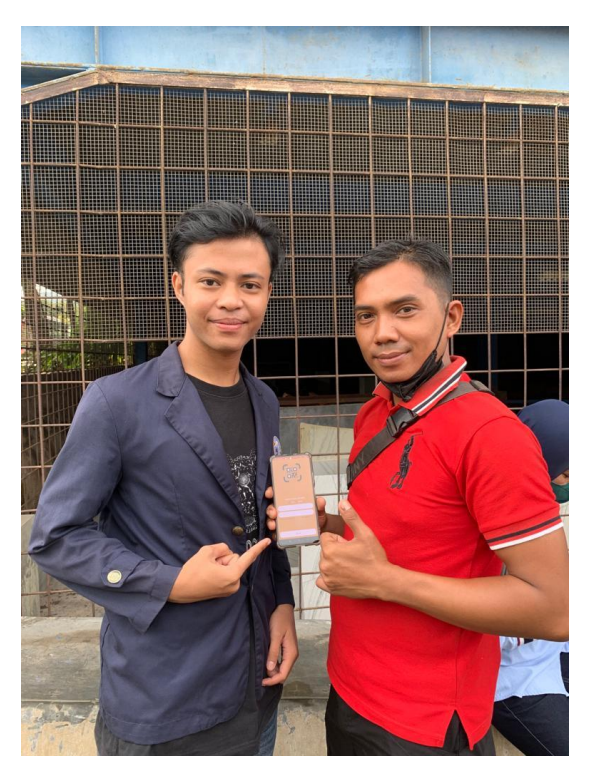

## Lampiran 9 List Program

#### 1. List Program Admin

```
package com.apps.scanbarcode.admin
import android.content.Intent
import android.os.Bundle
import android.util.Log
import android.view.Menu
import android.view.MenuItem
import android.view.View
import androidx.appcompat.app.AppCompatActivity
import androidx.appcompat.widget.Toolbar
import com.apps.scanbarcode.Extra
import com.apps.scanbarcode.R
import com.apps.scanbarcode.adapter.ListPengirimanAdapter
import com.apps.scanbarcode.auth.LoginActivity
import com.google.firebase.database.DataSnapshot
import com.google.firebase.database.DatabaseError
import com.google.firebase.database.FirebaseDatabase
import com.google.firebase.database.ValueEventListener
import com.xwray.groupie.GroupAdapter
import com.xwray.groupie.ViewHolder
import 
kotlinx.android.synthetic.main.activity_dashboard_admin.*
class DashboardAdminActivity : AppCompatActivity() {
// val toolbar: Toolbar? = null
   val adapter = GroupAdapter\lt{ViewHolder}( ) override fun onCreate(savedInstanceState: Bundle?) {
        super.onCreate(savedInstanceState)
        setContentView(R.layout.activity_dashboard_admin)
// toolbar?.title = "List Barang"
        val ref = 
FirebaseDatabase.getInstance().getReference("dataPengiriman"
\big) ref.addListenerForSingleValueEvent(object : 
ValueEventListener {
             override fun onDataChange(snapshot: 
DataSnapshot) {
                 snapshot.children.forEach { tanggal ->
                     val mTanggal = tanggal.key.toString()
                     tanggal.children.forEach{
                         val tujuan = it.key.toString()
                         Log.d("pengiriman",it.toString())
                        if (tanqqal := null) {
adapter.add(ListPengirimanAdapter(mTanggal,tujuan))
 }
                        adapter.setOnItemClickListener { 
item, view ->
                            val itemBarang = item as
ListPengirimanAdapter
                             val intet = Intent(view.context, 
DataPengirimanActivity::class.java)
```

```
intet.putExtra(Extra,itemBarang.tanggal)
intet.putExtra("tujuan",itemBarang.tujuan)
                            startActivity(intet)
 }
 }
 }
 }
            override fun onCancelled(error: DatabaseError) {
 }
        })
        recycleviewAdmin.adapter = adapter
        progressDashboardAdmin.visibility = View.INVISIBLE
     }
    override fun onCreateOptionsMenu(menu: Menu?): Boolean {
        menuInflater.inflate(R.menu.list_menu, menu)
        return super.onCreateOptionsMenu(menu)
     }
    override fun onOptionsItemSelected(item: MenuItem): 
Boolean {
        return when (item.itemId) {
            R.id.list_item -> {
               val intent = Intent (this,
ListBarangActivity::class.java)
                startActivity(intent)
                true
 }
            R.id.list_partner -> {
               val intent = Intent (this,
ListPartnerActivity::class.java)
                startActivity(intent)
                true
\{x_{i}\}_{i=1}^{n} , we have \{x_{i}\}_{i=1}^{n} R.id.list_out -> {
               val intent = Intent (this,
LoginActivity::class.java)
                startActivity(intent)
                finish()
                true
 }
            else -> super.onOptionsItemSelected(item)
 }
     }
}
```
## 2. List Program User

package com.apps.scanbarcode.user import android.Manifest import android.content.Intent import android.content.pm.PackageManager import android.os.Bundle import android.util.Log

```
import android.view.Menu
import android.view.MenuItem
import android.view.View
import androidx.appcompat.app.AppCompatActivity
import androidx.core.app.ActivityCompat
import androidx.core.content.ContextCompat
import com.apps.scanbarcode.Extra
import com.apps.scanbarcode.auth.LoginActivity
import com.apps.scanbarcode.R
import com.apps.scanbarcode.adapter.ListPengirimanAdapter
import com.apps.scanbarcode.admin.DataPengirimanActivity
import com.apps.scanbarcode.utils.Utils.peringatan
import com.google.firebase.database.DataSnapshot
import com.google.firebase.database.DatabaseError
import com.google.firebase.database.FirebaseDatabase
import com.google.firebase.database.ValueEventListener
import com.xwray.groupie.GroupAdapter
import com.xwray.groupie.ViewHolder
import kotlinx.android.synthetic.main.activity_dashboard.*
class DashboardActivity : AppCompatActivity() {
    val adapter = GroupAdapter<ViewHolder>()
    val REQUEST_CAMERA = 1
    override fun onCreate(savedInstanceState: Bundle?) {
        super.onCreate(savedInstanceState)
         setContentView(R.layout.activity_dashboard)
         if(!checkPermissions()){
             requestPermissions()
         }
        val ref = 
FirebaseDatabase.getInstance().getReference("dataPengiriman"
)
         ref.addListenerForSingleValueEvent(object : 
ValueEventListener {
             override fun onDataChange(snapshot: 
DataSnapshot) {
                 snapshot.children.forEach { tanggal ->
                     val mTanggal = tanggal.key.toString()
                     tanggal.children.forEach{
                         val tujuan = it.key.toString()
                         Log.d("pengiriman",it.toString())
                        if (tanqqal := null) {
adapter.add(ListPengirimanAdapter(mTanggal,tujuan))
 }
                        adapter.setOnItemClickListener { 
item, view ->
                             val itemBarang = item as 
ListPengirimanAdapter
                             val intet = Intent(view.context, 
DataPengirimanActivity::class.java)
intet.putExtra(Extra,itemBarang.tanggal)
intet.putExtra("tujuan",itemBarang.tujuan)
                             startActivity(intet)
```

```
 }
 }
 }
                 progressDashboard.visibility = 
View.INVISIBLE
 }
             override fun onCancelled(error: DatabaseError) {
 }
         })
         recycleDashboard.adapter = adapter
        btn_Pengiriman.setOnClickListener {
             startActivity(Intent(this, 
DataPengirimanUserActivity::class.java))
        }
     }
     private fun checkPermissions() :Boolean{
        return ContextCompat.checkSelfPermission(
            this, Manifest.permission.CAMERA
         ) == PackageManager.PERMISSION_GRANTED
     }
    private fun requestPermissions(){
        ActivityCompat.requestPermissions(this, 
arrayOf(android.Manifest.permission.CAMERA),REQUEST_CAMERA)
     }
     override fun onCreateOptionsMenu(menu: Menu?): Boolean {
        menuInflater.inflate(R.menu.out_menu, menu)
        return super.onCreateOptionsMenu(menu)
     }
     override fun onOptionsItemSelected(item: MenuItem): 
Boolean {
         return when(item.itemId){
            R.id.item_menu_out -> {
               val int = Intent (this,
LoginActivity::class.java)
                 startActivity(intent)
                 finish()
                 true
\{x_{i}\}_{i=1}^{n} , we have \{x_{i}\}_{i=1}^{n} else -> super.onOptionsItemSelected(item)
         }
     }
```
}

## 3. List Program Barang

package com.apps.scanbarcode.admin import android.app.Activity import android.content.Intent

```
import android.net.Uri
import android.os.Bundle
import android.os.Handler
import android.text.TextUtils
import android.util.Log
import android.view.View
import android.widget.Toast
import androidx.appcompat.app.AppCompatActivity
import com.apps.scanbarcode.R
import com.apps.scanbarcode.utils.Utils
import com.bumptech.glide.Glide
import com.google.firebase.auth.FirebaseUser
import com.google.firebase.database.FirebaseDatabase
import com.google.firebase.storage.FirebaseStorage
import com.google.firebase.storage.StorageReference
import com.theartofdev.edmodo.cropper.CropImage
import kotlinx.android.synthetic.main.activity add barang.*
class AddBarangActivity : AppCompatActivity() {
    var onClick = 0
    var foto = ""
    var mCurrentUser: FirebaseUser? = null
    var mStorageRef: StorageReference? = null
    override fun onCreate(savedInstanceState: Bundle?) {
         super.onCreate(savedInstanceState)
        setContentView(R.layout.activity_add_barang)
        mStorageRef = 
FirebaseStorage.getInstance().reference
         saveBtn_addBarang.setOnClickListener {
           if (onClick == 0) val namaBarang = 
namaProduct_Edt.text.toString()
                val hargaBarang = 
hargaBarang_edt.text.toString()
                val jumlahBarang = 
jumlahBarang_edt.text.toString()
                val kodeBarang = 
kodeBarang_edt.text.toString()
                when {
                   namaBarang == ''' -> {
                        Utils.peringatan(this, "Nama Barang 
tidak boleh kosong")
 }
                   hargaBarang == "" -> {
                        Utils.peringatan(this, "Harga Barang 
tidak boleh kosong")
 }
                    jumlahBarang == " " -> 4 Utils.peringatan(this, "Jumlah 
Barang tidak boleh kosong")
 }
                   kodeBarang == " " \rightarrow {
                       Utils.peringatan(this, "Kode Barang
tidak boleh kosong")
 }
                   foto == " " - \rangle{
```

```
 Utils.peringatan(this, "foto Barang 
tidak boleh kosong")
 }
                    else -> {
                         progress_AddBarang.visibility = 
View.VISIBLE
                         uploadDataBarang(namaBarang, 
hargaBarang, jumlahBarang, kodeBarang)
 }
 }
             }else{
                 Utils.peringatan(this, "Jangan Klik Berulang 
ulang")
\{x_{i}\}_{i=1}^{n} , we have \{x_{i}\}_{i=1}^{n} }
         img_addbarang.setOnClickListener {
             val nama = namaProduct_Edt.text.toString()
             if (TextUtils.isEmpty(nama)) {
                 Utils.peringatan(this, "Nama Barang Tidak 
Boleh Kososng")
             } else {
                 val intentGalery = 
Intent(Intent.ACTION_PICK)
                 intentGalery.type = "image/*"
startActivityForResult(Intent.createChooser(intentGalery, 
"Pilih foto"), 0)
\{x_{i}\}_{i=1}^{n} , we have \{x_{i}\}_{i=1}^{n} }
     }
     private fun uploadDataBarang(namaBarang: String, 
hargaBarang: String, jumlahBarang: String, kodeBarang: 
String) {
         val dataBarangRefrences = 
FirebaseDatabase.getInstance().reference.child("dataBarang")
.child(kodeBarang)
        val dataBarang = HashMap<String, Any>() dataBarang["nama"] = namaBarang
         dataBarang["harga"] = hargaBarang.toInt()
         dataBarang["jumlah"] = jumlahBarang.toInt()
        dataBarang["Jumium ] Jumium ]
        dataBarana['"foto"] = fotodataBarang[''idBarang''] =dataBarangRefrences.key.toString()
dataBarangRefrences.setValue(dataBarang).addOnCompleteListen
er {
             if (it.isSuccessful) {
                 Utils.peringatan(this, "Berhasil Tersimpan")
                val dashBoardIntent = Intent (this,
DashboardAdminActivity::class.java)
                 dashBoardIntent.flags =
Intent.FLAG_ACTIVITY_CLEAR_TASK.or(Intent.FLAG_ACTIVITY_NEW_
TASK)
```

```
 Handler().postDelayed({
                    startActivity(dashBoardIntent)
                 }, 1000)
             } else {
               Toast.makeText(this, "Error Coba Lagi",
Toast.LENGTH_LONG)
                         .show()
 }
            progress_AddBarang.visibility = View.INVISIBLE
        }
    }
     override fun onActivityResult(requestCode: Int, 
resultCode: Int, data: Intent?) {
       super.onActivityResult(requestCode, resultCode,
data)
       if (requestCode == 0 \& resultCode ==
Activity.RESULT_OK) {
             val imageUri: Uri? = data!!.data
             CropImage.activity(imageUri)
                 .setAspectRatio(1, 1)
                 .start(this)
         }
         if (requestCode == 
CropImage.CROP_IMAGE_ACTIVITY_REQUEST_CODE) {
             val result = CropImage.getActivityResult(data)
             if (resultCode == Activity.RESULT_OK) {
                 progress_AddBarang.visibility = View.VISIBLE
                 val resultUri = result.uri
                 val nama = namaProduct_Edt.text.toString()
                 val filePath = 
mStorageRef!!.child("images_barang")
                     .child("$nama.jpg")
                 /**
                  * mengupload file berupa URI image dan 
memanggil fungsi savetofirebase
                  * */
filePath.putFile(resultUri).addOnSuccessListener {
filePath.downloadUrl.addOnSuccessListener {
                         Log.d("SettingActivity", "$it")
                         linkfotoTv.visibility = 
View.INVISIBLE
                        foto = it.toString()if (foto != = "") {
                             Glide.with(this)
                                 .load(foto)
.placeholder(R.drawable.ic_img_product)
                                .into(img_addbarang);
 }
```

```
 progress_AddBarang.visibility = 
View.INVISIBLE
 }
             }
          }
       }
    }
}
```
## 4. List Program Pengiriman

package com.apps.scanbarcode.user

```
import android.app.Dialog
import android.content.Intent
import android.os.Bundle
import android.view.View
import android.view.Window
import android.widget.Button
import android.widget.TextView
import androidx.appcompat.app.AppCompatActivity
import androidx.recyclerview.widget.RecyclerView
import com.apps.scanbarcode.Extra
import com.apps.scanbarcode.R
import com.apps.scanbarcode.adapter.ListBarangAdapter
import com.apps.scanbarcode.adapter.ListPartnerAdapter
import com.apps.scanbarcode.admin.DetilBarangPengirimanActivity
import com.apps.scanbarcode.model.Barang
import com.apps.scanbarcode.model.Partner
import com.apps.scanbarcode.utils.Utils
import com.google.firebase.database.DataSnapshot
import com.google.firebase.database.DatabaseError
import com.google.firebase.database.FirebaseDatabase
import com.google.firebase.database.ValueEventListener
import com.xwray.groupie.GroupAdapter
import com.xwray.groupie.ViewHolder
import 
kotlinx.android.synthetic.main.activity_data_pengiriman_user.*
class DataPengirimanUserActivity : AppCompatActivity() {
    var partner = ""
     var idPartner = ""
     val adapter = GroupAdapter<ViewHolder>()
     val adapter2 = GroupAdapter<ViewHolder>()
     override fun onCreate(savedInstanceState: Bundle?) {
         super.onCreate(savedInstanceState)
        setContentView(R.layout.activity data pengiriman user)
         setSupportActionBar(toolbar)
         val tanggal = intent.getStringExtra(Extra).toString()
         if (tanggal.isNullOrEmpty()){
             relativelyout.visibility = View.VISIBLE
```

```
page tujuan.visibility = View.INVISIBLE
            val ref = 
FirebaseDatabase.getInstance().getReference("dataPengiriman").c
hild(tanggal)
            ref.addListenerForSingleValueEvent(object : 
ValueEventListener {
                override fun onDataChange(snapshot: 
DataSnapshot) {
                    snapshot.children.forEach { it ->
                        val mBarang = 
it.getValue(Barang::class.java)
                        if (mBarang != null) {
adapter.add(ListBarangAdapter(mBarang, 
this@DataPengirimanUserActivity))
 }
 }
                   adapter.setOnItemClickListener { item, view 
->
                        val itemBarang = item as 
ListBarangAdapter
                       val intet = Intent(view.context,
DetilBarangPengirimanActivity::class.java)
                        intet.putExtra(Extra,itemBarang.barang)
                        startActivity(intet)
 }
                   progress.visibility = View.INVISIBLE
 }
                override fun onCancelled(error: DatabaseError) 
{
 }
            })
        }else{
            relativelyout.visibility = View.INVISIBLE
            page_tujuan.visibility = View.VISIBLE
            progress.visibility = View.INVISIBLE
 }
        recycleviewBarang.adapter = adapter
        page_tujuan.setOnClickListener{
            Utils.namaPartner = ""
            showDialog()
 }
        btn_scan.setOnClickListener {
            startActivity(Intent(this, 
ScannerActivity:: class.java))
        }
     }
    private fun showDialog() {
       val dialog = Dialog(this)
       dialog.requestWindowFeature(Window.FEATURE NO_TITLE)
        dialog.setCancelable(false)
        dialog.setContentView(R.layout.dialog_tempat)
```

```
 val dataPartner = 
dialog.findViewById(R.id.recyclerView) as RecyclerView
       val yesBtn = dialog.findViewById(R.id.btn pilih) as
Button
       val noBtn = dialog.findViewById(R.id.btn no) as
TextView
        adapter2.clear()
        adapter2.notifyDataSetChanged()
        val ref = 
FirebaseDatabase.getInstance().getReference("dataAgen")
        ref.addListenerForSingleValueEvent(object : 
ValueEventListener {
            override fun onDataChange(snapshot: DataSnapshot) {
                snapshot.children.forEach { it ->
                   val mPartner = 
it.getValue(Partner::class.java)
                   if (mPartner != null) {
adapter2.add(ListPartnerAdapter(mPartner, 
this@DataPengirimanUserActivity))
 }
 }
                progress.visibility = View.INVISIBLE
                dataPartner.adapter = adapter2
 }
            override fun onCancelled(error: DatabaseError) {
 }
        })
        yesBtn.setOnClickListener {
           if (Utils.namaPartner == "") {
                Utils.peringatan(dialog.context,"Pilih Tujuan 
Terlebih dahulu")
            }else{
                supportActionBar!!.title = Utils.namaPartner
 relativelyout.visibility = View.VISIBLE
 page_tujuan.visibility = View.GONE
                dialog.dismiss()
 }
 }
        noBtn.setOnClickListener {
            dialog.dismiss()
 }
        dialog.show()
    }
}
```
## 5. List Program Algoritma Knuth Morris Pratt

```
package com.apps.scanbarcode.algoritma
import java.util.*
class StringKMP {
     fun matchPattern(pattern: String, text: String): Int {
       var i = 0 //text pointer
        var j = 0 // pattern pointer
         if (pattern.isEmpty()) {
            return 0
         }
         if (text.length < pattern.length) {
            return -1
 }
         val longestPrefixSuffix = getFiniteAutomata(pattern) // 
DFA
        println(Arrays.toString(longestPrefixSuffix))
        while (i < text.length) {
           if (text[i] == pattern[i]) {
                // same value found, move both str and pattern 
pointers to their right
                 i++
                j++if (j == pattern.length) {
                     // whole match found
                   return i - pattern.length
 }
             } else if (j > 0) {
                 // move to best known location
               j = longestPrefixSuffix[j - 1]
             } else {
                 // restart searching at next str pointer
                i++ }
         }
        return -1
     }
```
Lampiran 10 Plagiarism

1.

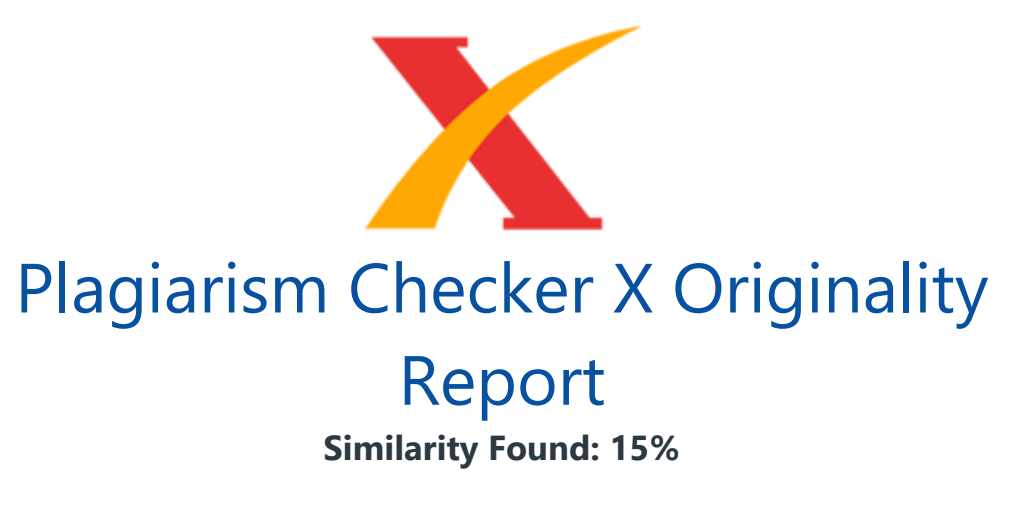

Date: Thursday, September 01, 2022 Statistics: 1767 words Plagiarized / 11970 Total words Remarks: Low Plagiarism Detected - Your Document needs Optional Improvement.

---------------------------------------------------------------------------------- ---------

BAB I PENDAHULUAN Latar Belakang Perkembangan teknologi yang semakin canggih saat ini memaksa perusahaan-perusahaan untuk mengikuti perkembangan teknologi yang ada. Kecepatan, keakuratan, dan relevansi suatu informasi sangat dibutuhkan dalam proses awal hingga proses akhir penyampaian informasi.

Oleh karena itu suatu perusahaan diperlukan sebuah sistem untuk mengolah suatu informasi dalam menjalankan suatu proses bisnis. Sama halnya dengan sistem informasi yang juga harus mengikuti teknologi. Sistem informasi merupakan suatu bagian terpenting dan tidak bisa dipisahkan dalam menjalankan proses bisnis dalam suatu perusahaan pemerintah maupun swasta. PT. Inti Bharu Mas merupakan perusahaan berbentuk perseroan terbatas yang dimiliki swasta, menjalankan usaha dibidang distribusi barang. Perusahaan distributor terkemuka di Provinsi Lampung ini didirikan pada tahun 1989.

PT Inti Bharu Mas menempatkan posisinya semakin kokoh dalam dunia usaha distributor barang dari beberapa perusahaan yang sudah dikenal baik oleh konsumen. Perusahaan ini menjalin mitra kerja yang baik dengan beberapa Principle atau kurun waktu yang relative panjang dan memiliki jangkauan pemasaran dan service hampir seluruh provinsi Lampung. Beberapa mitra kerja PT Kongguan Biscuit Indonesia, PT monde Biscuit, PT Mayora Indah Tbk, PT Nissin, PT Unicarm Indonesia dan PT Unilever Indonesia. PT.